### **Se connecter au serveur Pleiad Ile-de-France**

http://idfcentre.pleiad.net (sans www devant) à mettre en « Favoris »

Il n'y aura pas de notification, vous devez tester si votre compte est activé.

### **Votre compte utilisateur sur Pleiad Ile-de-France**

Votre compte vous donne droit à une adresse électronique personnelle valable pour l'année universitaire (jusqu'à mi-septembre) qui vous permettra notamment de dialoguer avec l'enseignant.

Sur cette page d'identification, on vous demande d'entrer un **nom de compte utilisateur** et un **mot de passe** :

Nous utilisons le nom patronymique, c'est à dire de jeune fille pour les femmes mariées.

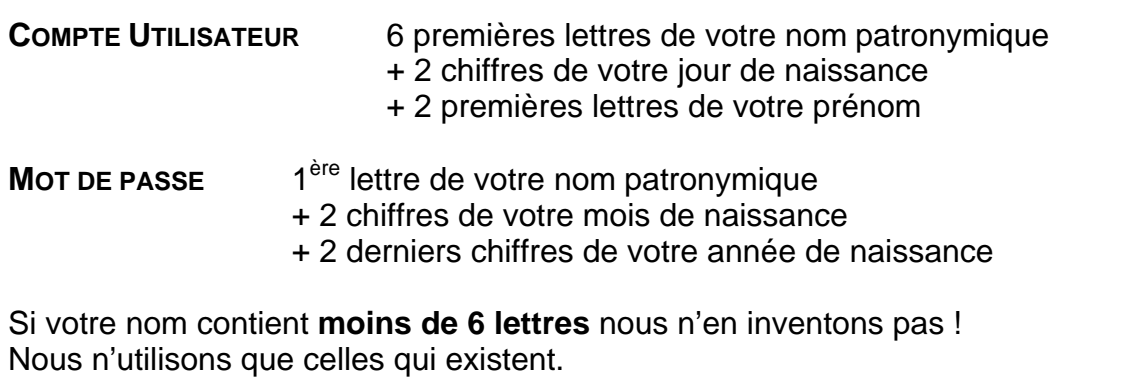

#### **Exemple 1 : François Maréchal né le 2 mars 1953**

Votre entrerez (en minuscules) votre **nom de compte** ainsi :

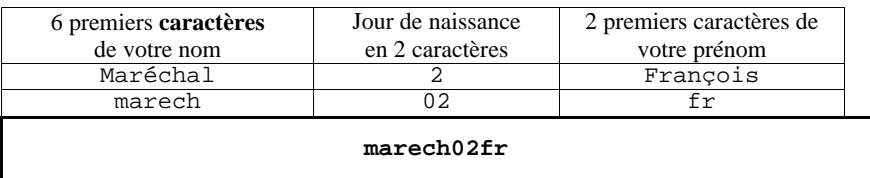

Votre saisirez (en minuscules) votre **mot de passe** ainsi :

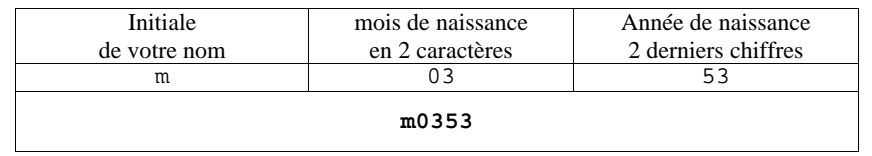

#### **Exemple 2 : Marie Garré-Laveaux née le 2 novembre 1965**

Votre entrerez (en minuscules) votre **nom de compte** ainsi :

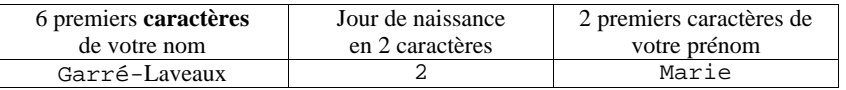

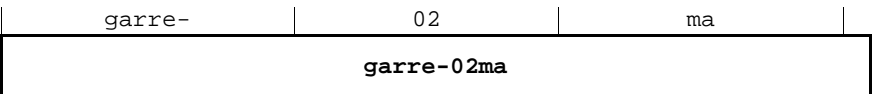

Votre saisirez (en minuscules) votre **mot de passe** ainsi :

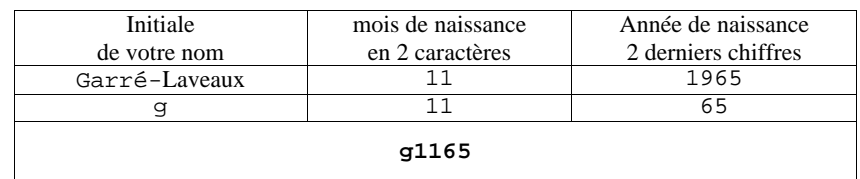

Si vous avez un nom composé comportant un espace entre les 2 noms, il sera supprimé pour accoler les 2 noms. . Voyez comment il est écrit sur votre carte d'auditeur

En cas de problème de connexion avec Pleiad :

Accordez nous un délai d'une semaines pour créer votre compte.

Vérifiez que vous êtes bien sur le bon serveur comme marqué plus haut. Le Cnam utilise plusieurs serveurs à travers la France. En dernier ressort, contactez l**'administrateur** sur la page d'accueil par le menu SOS.

# **Vous utilisez Mac OS X**

N'utilisez pas Internet Explorer pour Mac qui n'est plus mis à jour. Préférez Safari ou Firefox.

Pour plus d'informations le site de référence : http://www.cnam.fr/fodparis puis « Comment démarrer » .

# **Voir les vidéos**

Cham

Les cours sonorisés ou en vidéo utilisent **Realplayer** : sélectionnez le player GRATUIT !!! (en bas à droite de la page du site Real).

Ensuite **lors de l'installation choisissez la version de BASE**, les autres sont payantes.

Adresse alternative : http://www.realnetworks.com/freeplayer

Voyez comment les télécharger et les installer à partir du répertoire "Informations et Outils" dans Pleiad.

En cas de problème : dalmeyda@cnam.fr